## NIP Računalništvo 4. razred – navodila za II. teden

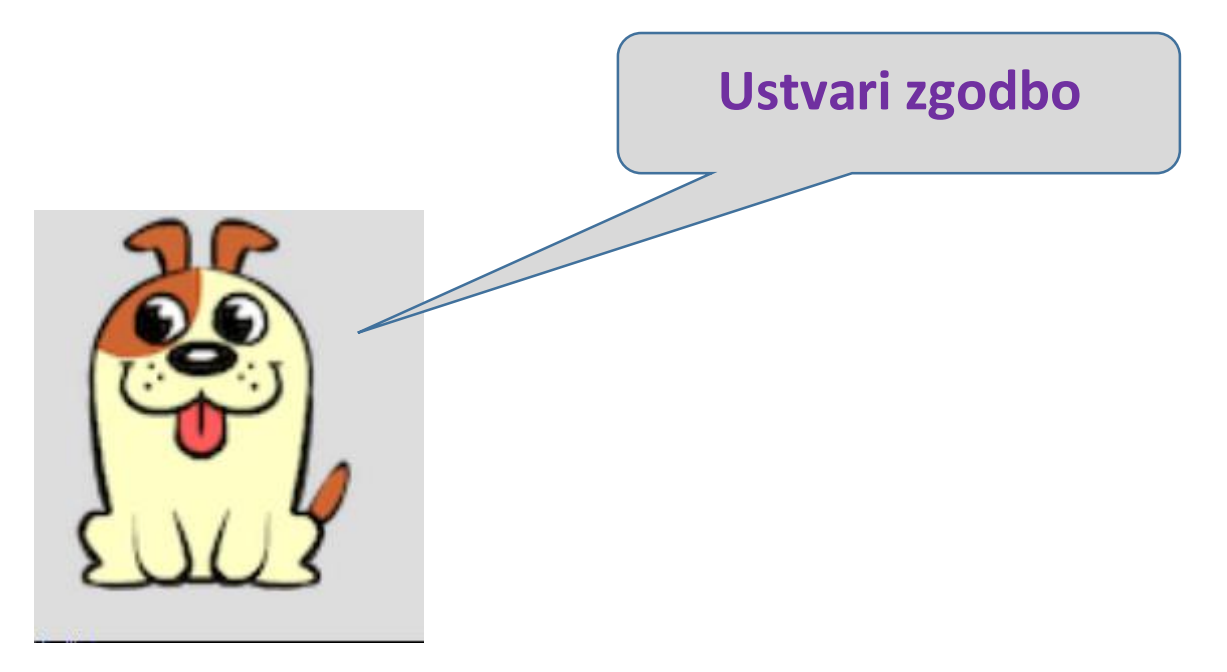

Pozdravljeni,

odprite stran OŠ Rodica > Zanimive > Računalništvo. [To je tu.](http://sola-rodica.splet.arnes.si/2013/09/12/zanimivo-raunalnitvo/) Izberite svojo skupino in s svojim geslom vstopite v spletno učilnico. Pojavil se vam bo »Tečaj 1«. Rešite naloge v 16. stopnji, ki se imenuje Play Lab: **ustvari zgodbo**.

Preveril bom vaš napredek in končno zgodbo.

Naloge so avtomatsko v slovenščini. Jezik se sicer spremeni na začetni strani spodaj. Vprašanja: [dusan.smole@sola-rodica.si,](mailto:dusan.smole@sola-rodica.si)

Dušan Smolè